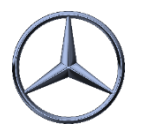

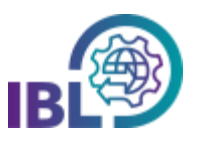

## Wie können Benachrichtigungsemails abonniert werden?

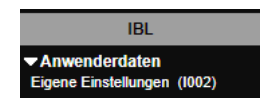

Schritt 1: Um **Benachrichtigungsemails** zu abonnieren, öffnen Sie die Funktion **Eigene Einstellungen (I002)** in der Rubrik Anwenderdaten.

Über diese Funktion können anwenderbezogen Benachrichtigungsemails der verschiedenen Applikationen (de-)aktiviert werden.

Schritt 2: In verschiedenen Reitern wird pro Applikation eine Liste der verfügbaren Benachrichtigungsemails angezeigt.

Mit **Auswahl der Checkbox** können die einzelnen Benachrichtigungsemails abonniert werden.

☑

Mit einem anschließenden Klick auf **Speichern** werden die Einstellungen übernommen.

Die ausgewählten Benachrichtigungsemails werden dann bei Eintreten des jeweiligen Ereignisses an die hinterlegte/n E-Mail-Adresse(n) versendet, welche unterhalb der Liste angezeigt wird (werden).

Hinweis: Das Abonnement von bestimmten Benachrichtigungsemails ist voreingestellt.

> Anwenderdaten > Eigene Einstellungen (1002)

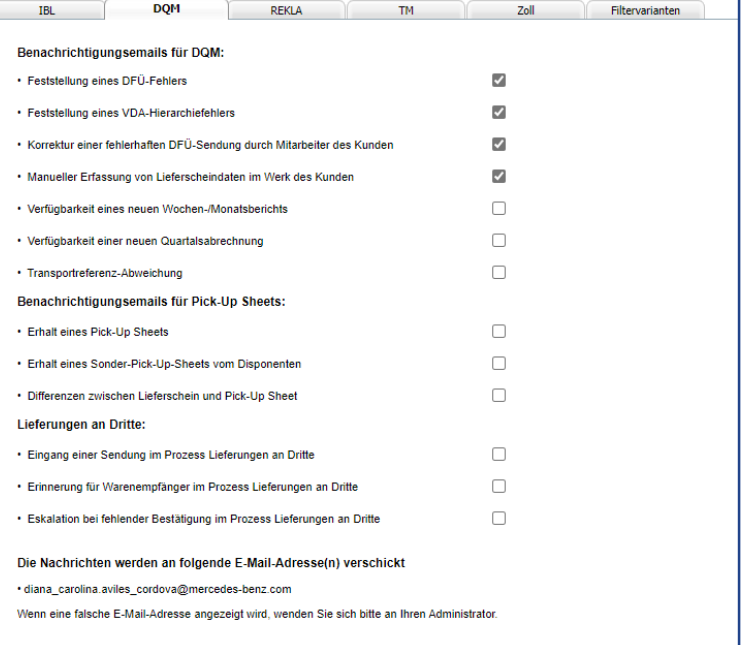

Schritt 3: Soll ein Benachrichtigungsemail nicht mehr empfangen werden, kann dieses über die Checkbox wieder abgewählt werden.

Nach Speichern der Einstellungen wird der Versand der betreffenden Benachrichtigungsemails wieder eingestellt.

- *í*
- Benachrichtigungsemails sind ein wichtiges Hilfsmittel, um auf Ereignisse im Arbeitsumfeld aufmerksam zu machen.

• Eine proaktive Überwachung der Vorgänge in der IBL ist trotzdem zwingend erforderlich!

IBL Support E-Mail: Tel: +49 (0)30 / 887 215 588